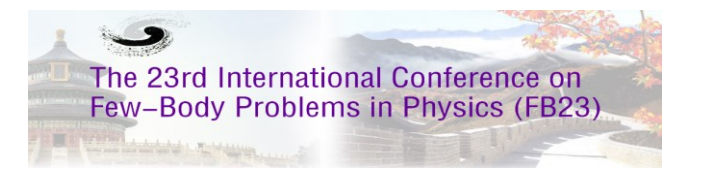

## 2 · Create Indico Profile

Create your Indico profile. Fill in all the input boxes and then click **Create my Indico profile** 

Kindly note that all the information should be **in English**.

After creating a new Indico profile, you will start your registration for FB23.

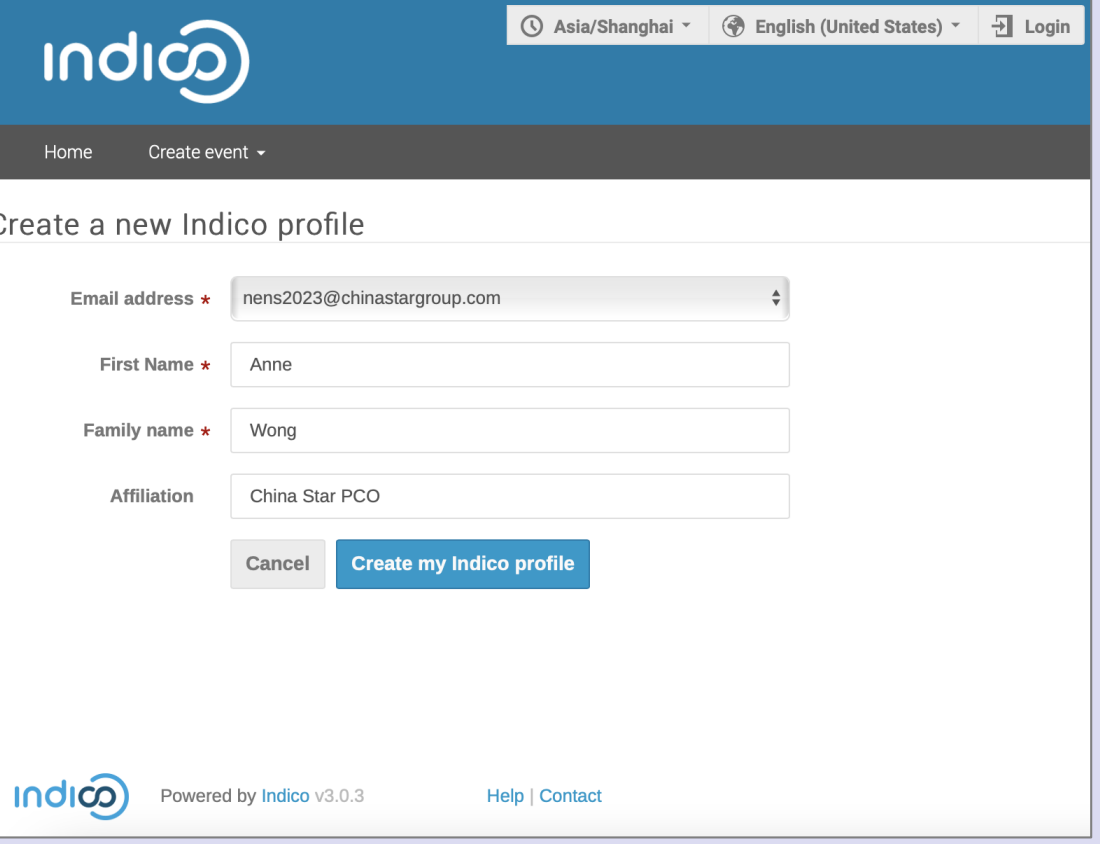